## **Printing Your Giving Statement From Your Computer**

- 1. Log onto Online Community.
- 2. Click My Giving.

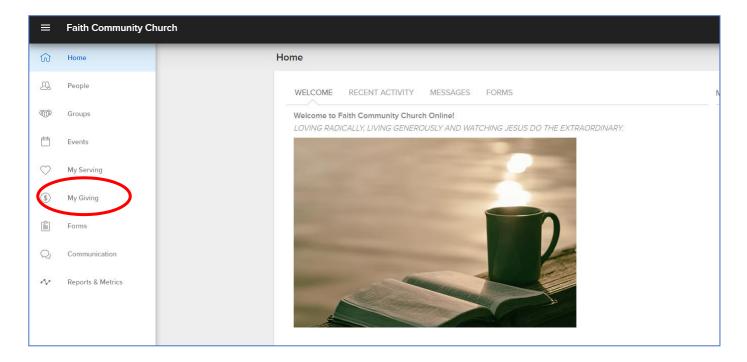

- 3. Choose the Individual or Family setting as appropriate.
- 4. Click **Giving Statement**.

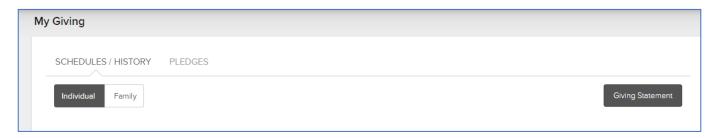

5. Choose your preferences on the next screen, and then click **Run Report**. You will then see your printable statement.

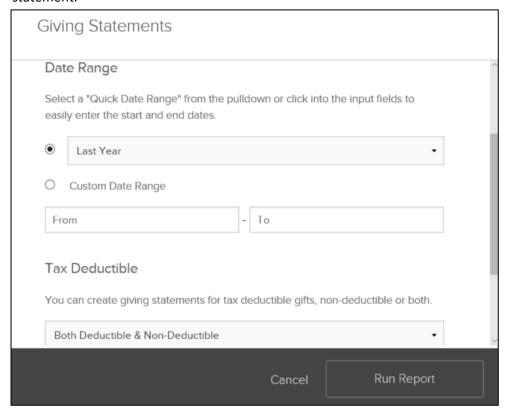

For help, please contact Cathy Tomasetti <a href="mailto:cathyt@faithma.org">cathyt@faithma.org</a>.